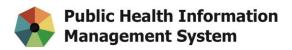

## Memo

| -        | Digital Health, Remote Access Service               |
|----------|-----------------------------------------------------|
| Subjects | PHIMS Website Update                                |
| Date     | Sept. 26, 2019                                      |
| From     | PHIMS Operations Support Team                       |
| То       | All PHIMS Users, Authorized Requestors and Sponsors |

## PHIMS Website Update

Effective September 26, 2019, the website for the Public Health Information Management System (PHIMS) has been updated and its address has changed. Please update your internet browser bookmarks and links to: <u>https://phimsmb.ca/</u>.

The PHIMS website has been modernized to better support visitors on mobile devices. Core content, such as QRCs and reference documents, are still available under familiar headings. Users can continue to access Immunization, Inventory and Communicable Disease Investigation QRCs now directly from the main page. As well, some navigation bars from the top of the page have been moved to the right-hand side, and dropdown menus have been added to top menu bars. There is also an enhanced, faster search function. Please visit the newly updated PHIMS website.

## Digital Health, Remote Access Service

A reminder for all PHIMS users provisioned with Remote Access Service (RAS), billing will commence for the current 2019-2020 fiscal year. *Managers and Directors will automatically be billed an ongoing cost of \$75 per year, per user*. If a user was provisioned but never logged in using RAS, they will not be billed.

RAS provides secure access for users that need to log into PHIMS remotely, for example, if they are not connected to the Provincial Data Network (PDN). If a user has been provisioned with RAS, they will be prompted to enter a security code when logging in remotely. They will receive their security code using either the Imprivata ID app, a text message or through a physical token.

To get a new user provisioned with RAS, or to re-active a previous RAS user, the user's manager or director must complete and submit the RAS request form (<u>https://phimsmb.ca/getting-access/</u>), and submit it to the Digital Health Service desk at <u>servicedesk@sharedhealthmb.ca</u>.

Thank you,

**PHIMS Application Support Team**